## XRD 使用方法图文说明

- 一、 开机
- 二、 测样
- 三、 软件安装及分析
- 四、 关机
- 一、开机
- 1.插入电源线。

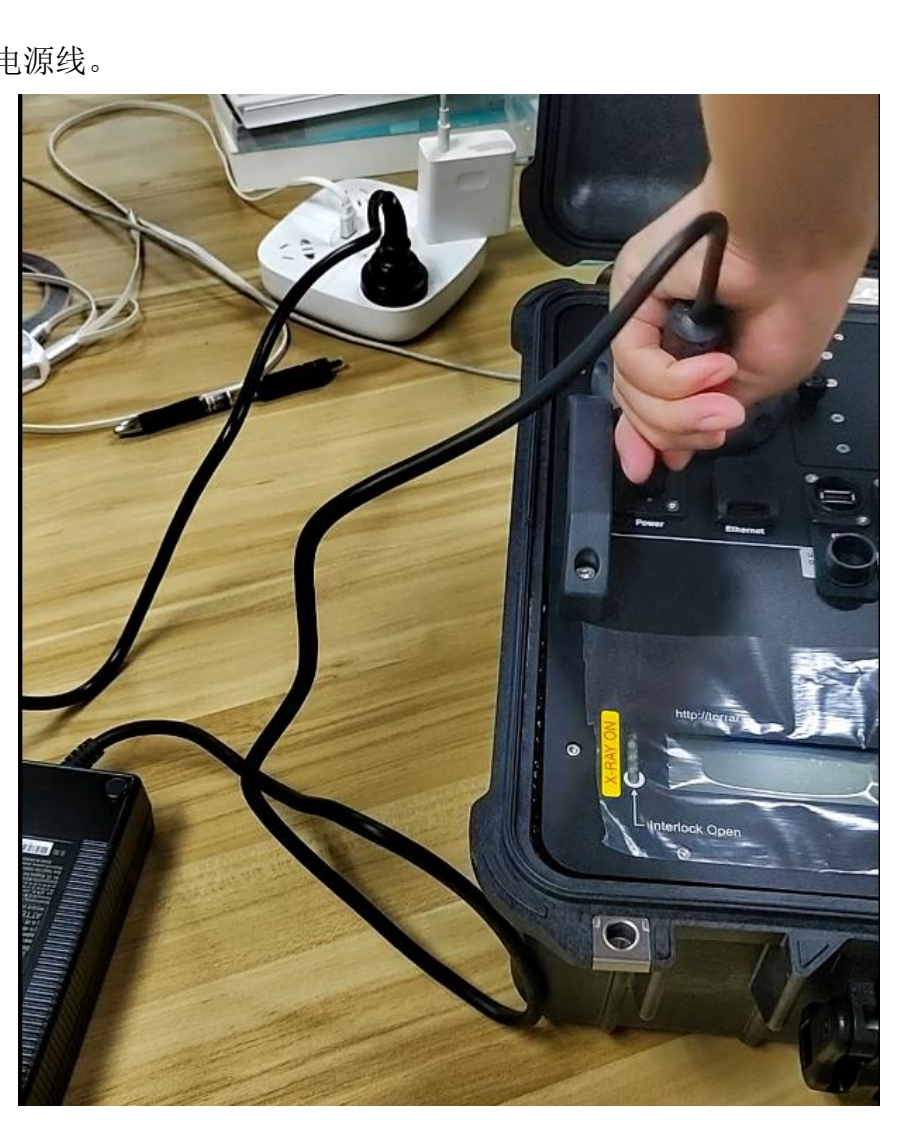

2.插上钥匙并拨到 ON。

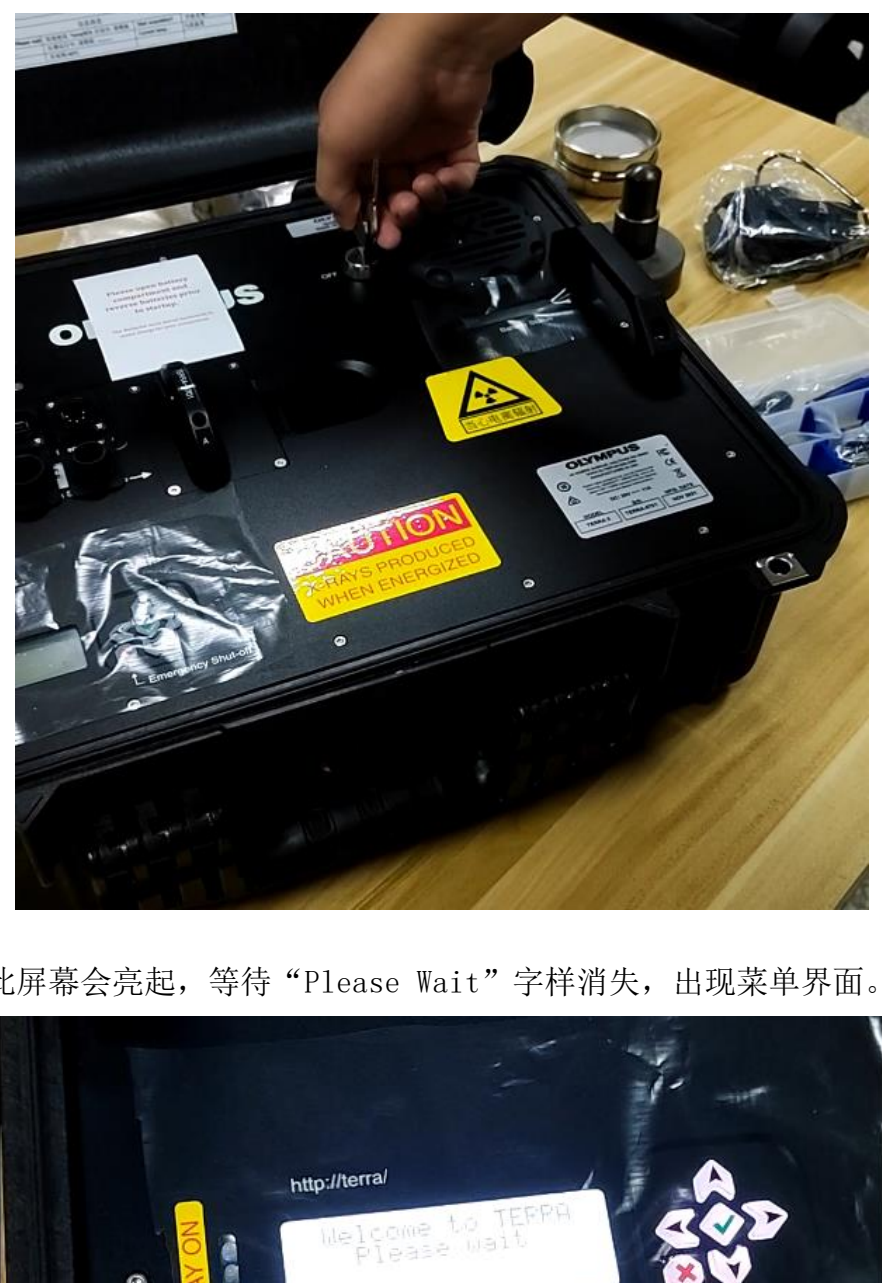

3.此时此屏幕会亮起,等待"Please Wait"字样消失,出现菜单界面。

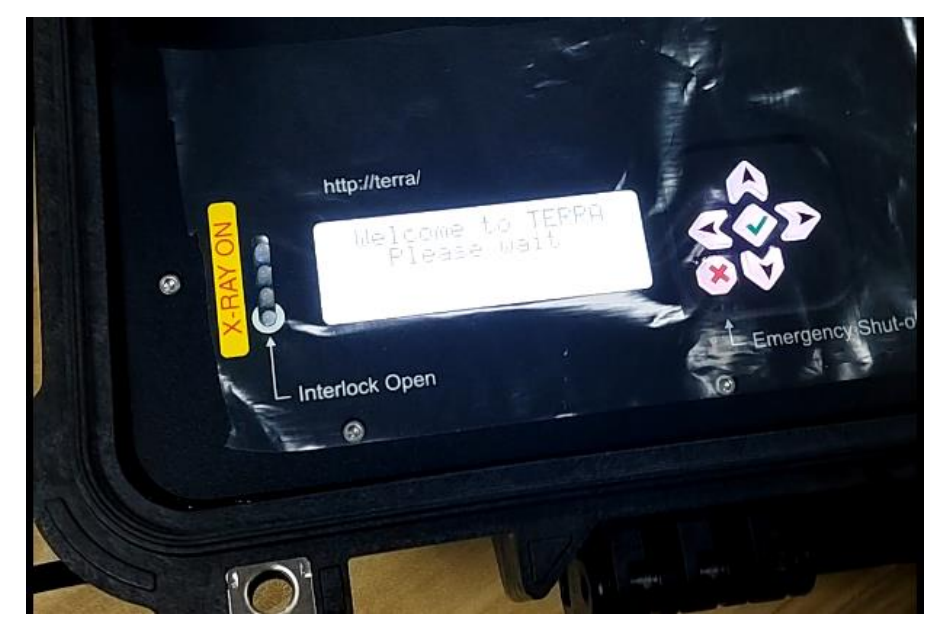

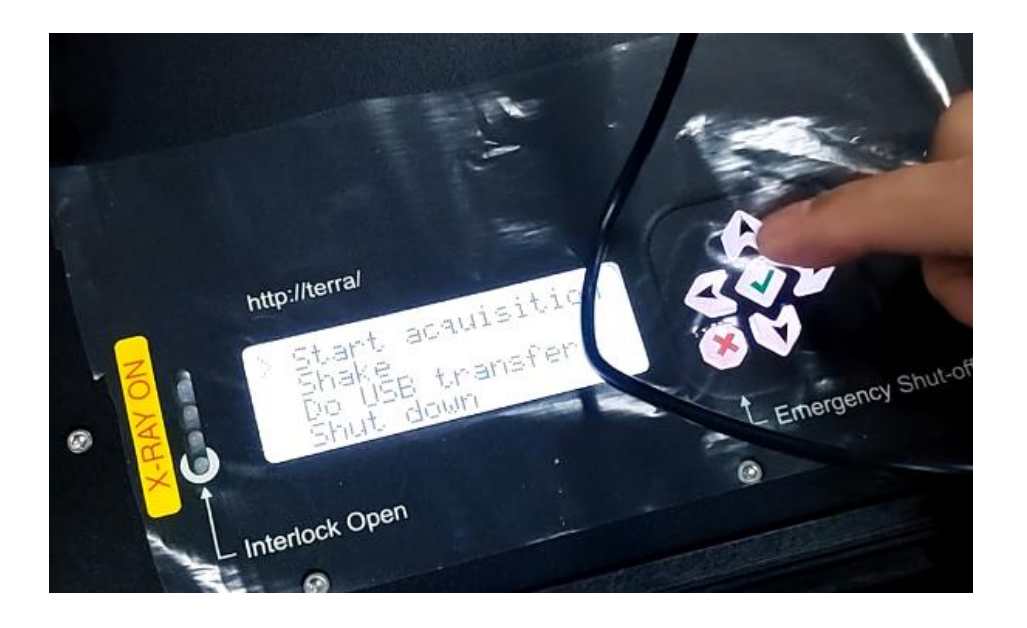

4.此 U 盘作用是生成一个局域网,名称为"TERRA-0701"。笔记本电脑、手机等 设备均可连接,但最好一次只连接一个设备。该 U 盘平时不必拔下。

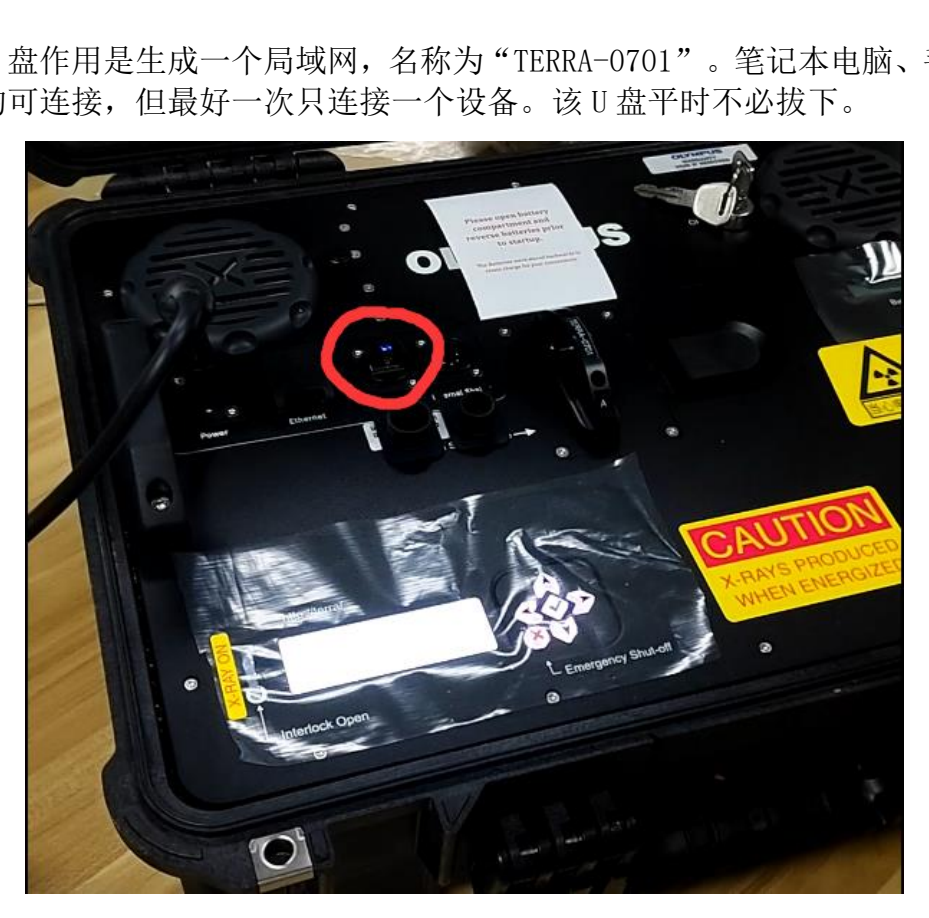

5.将样品振荡器按图示连接。

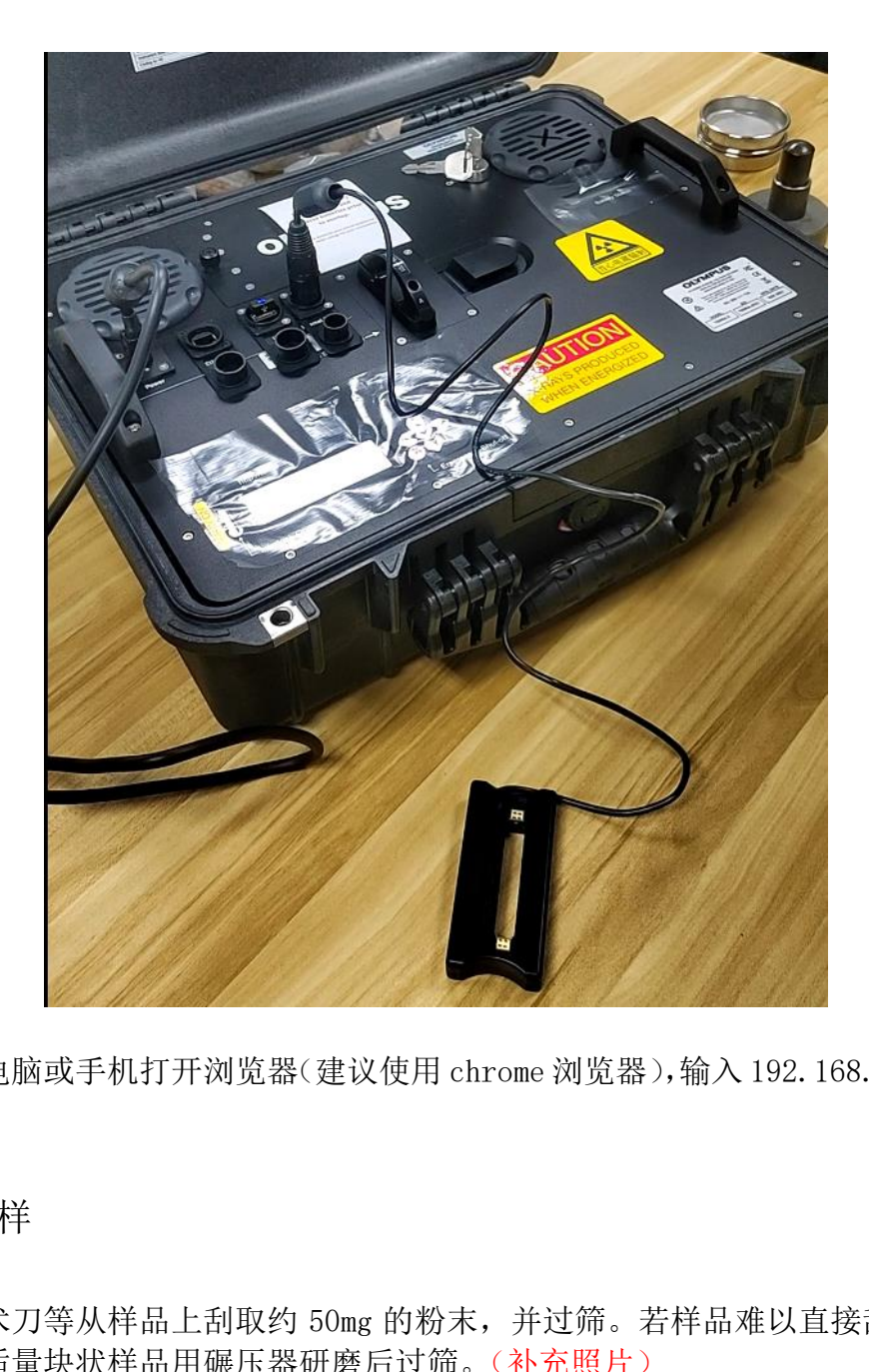

6.使用电脑或手机打开浏览器(建议使用 chrome 浏览器),输入 192.168.0.222, 进入

二、测样

1.用手术刀等从样品上刮取约 50mg 的粉末,并过筛。若样品难以直接刮取粉末 也可取适量块状样品用碾压器研磨后过筛。(补充照片)

2. 用刮勺将过筛后的粉末送入样品池上方通道,之后竖直振荡器让粉末自然落 入通道内。

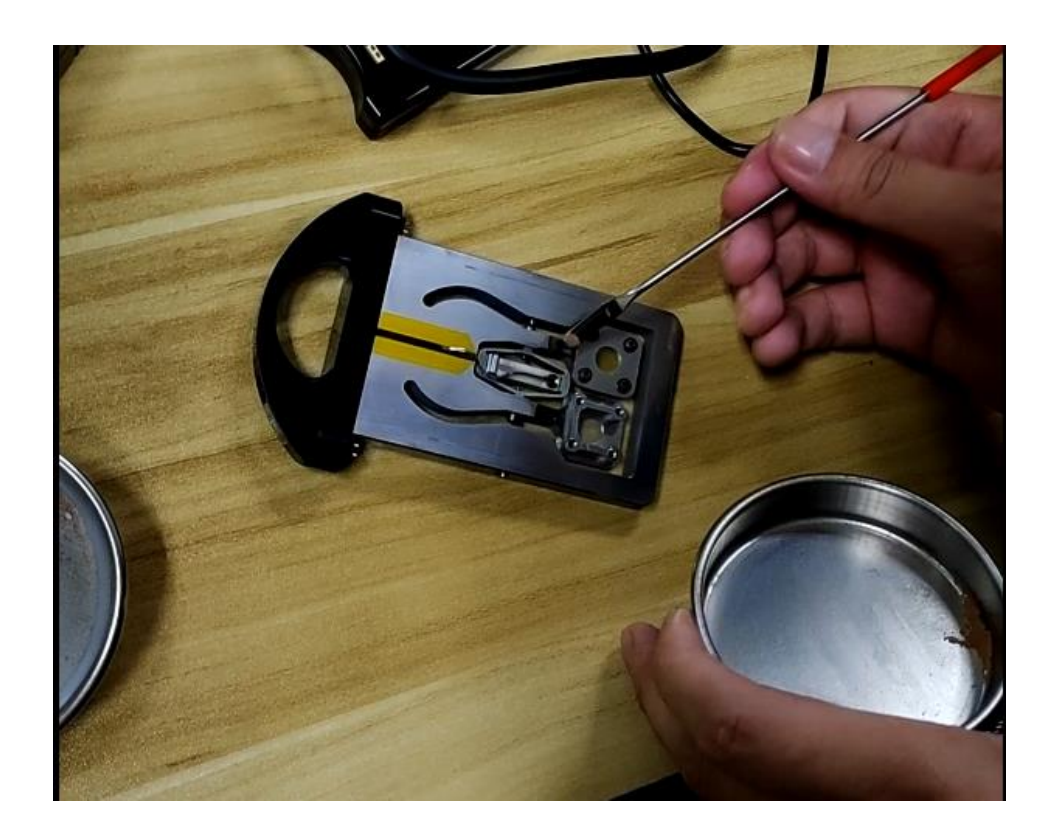

3. 将振荡器如图装好,注意正反。之后用上下键在主菜单界面选择"SHAKE", 按下"√"键,此时振荡器会开始震荡,将样品送入样品池内,此时可以用左右 键选择振荡力度。当样品基本完全进入样品池后, 按下"×"键停止震荡。基本 上样品能覆盖样品池约 3/4 的空间即可,不用太多。

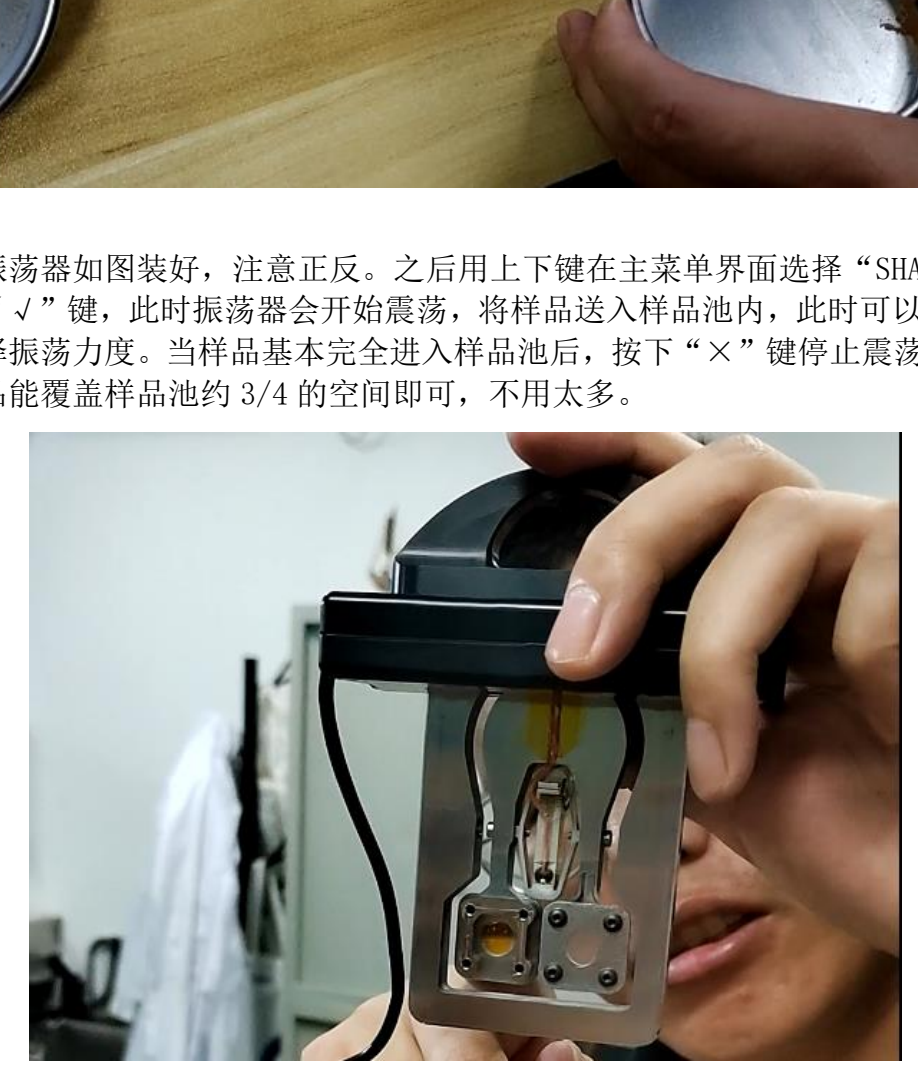

4.将振荡器装入此处(注意样品池一端需装在箭头所在一侧),之后将右侧卡扣 卡紧。

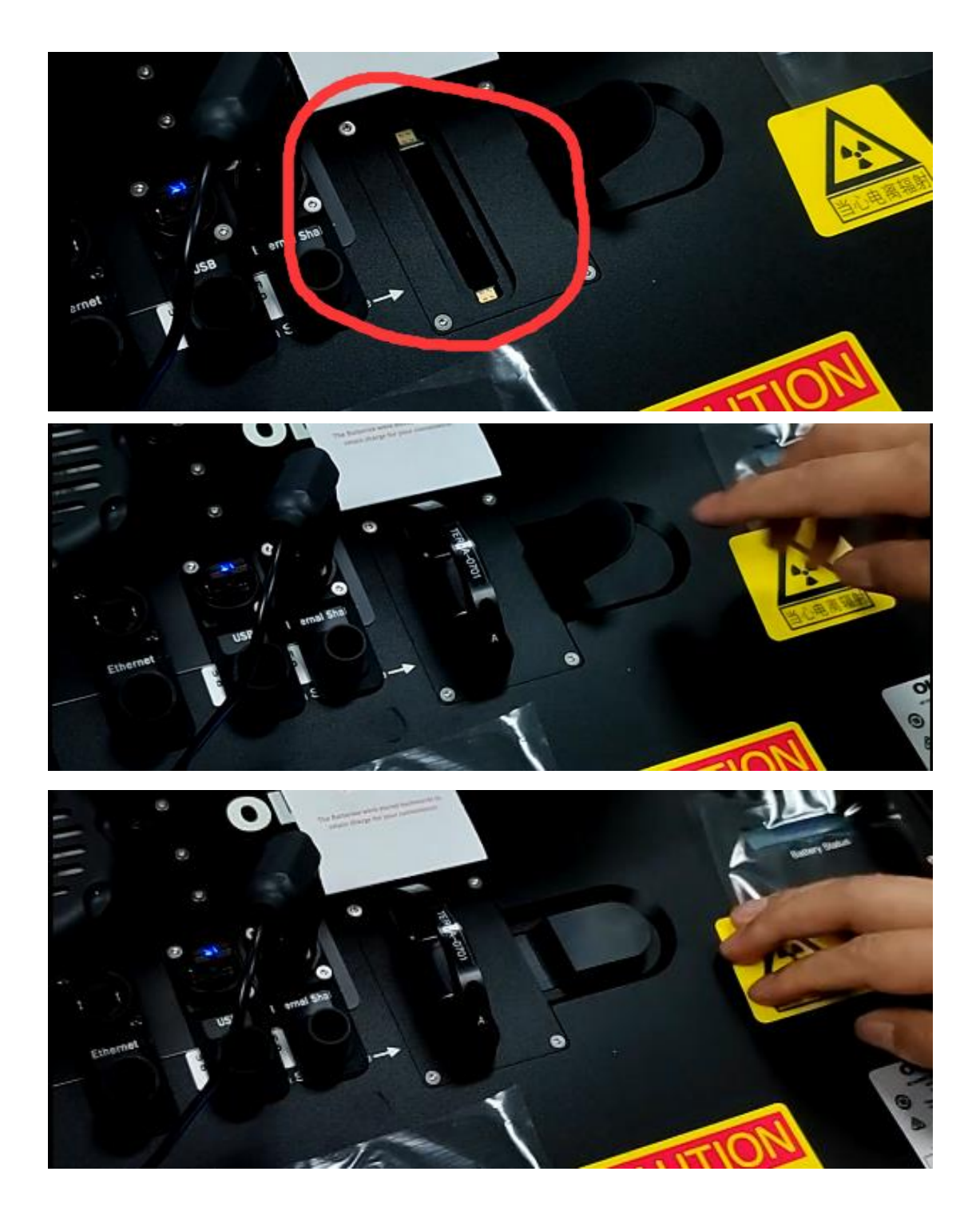

三、软件安装及分析

1. XRD 数据分析所用的软件名称为"XPowder",其安装程序 就在仪器自带的 U 盘中。

2.将安装程序拷贝至自己的设备上,建议先关闭杀毒软件以防止误报。双击

# <mark>XI</mark> xpowder\_01.32.setup 开始安装。

3. 安装完成后进入软件,接下来需首先激活软件。点击左上角菜单栏的"Help" 选 项, 选 择 " XPowder Registration Code"选 项, 输 入 激 活 码: 1G8Q\_E4UrnUip]lrV5lrreI]Cye3249 激活成功后需重启软件。

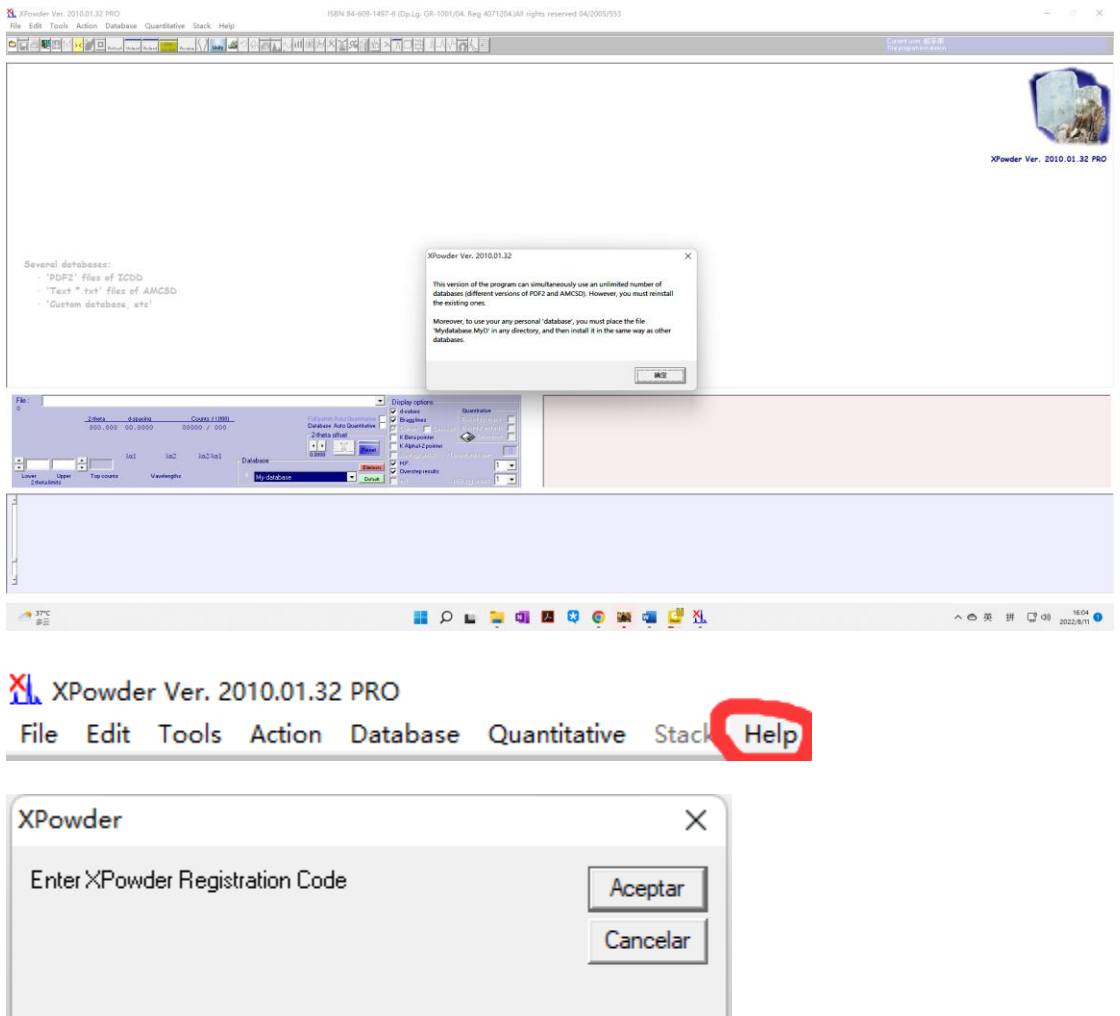

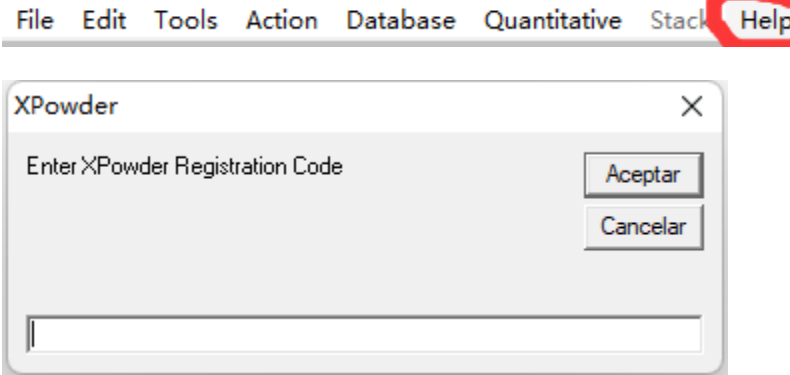

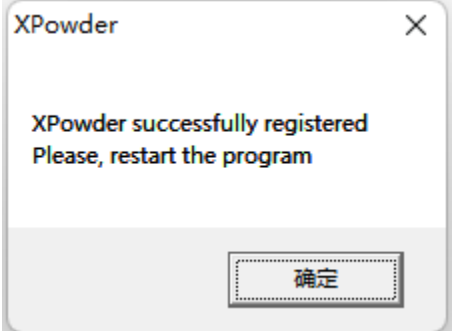

4. 接下来是安装数据库。首先将仪器自带 U 盘 中 的 pdf2.dat 文 件

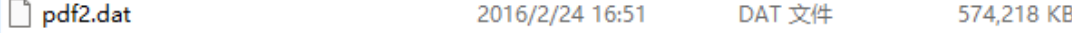

拷贝到自己的设备任意文件夹。之后将下图所示的各类数据库拷贝至软件安装目 录的 DB\_0 文件夹(以软件安装至 C 盘为例,其路径为:C:\XPowder\DBlog\DB\_0)

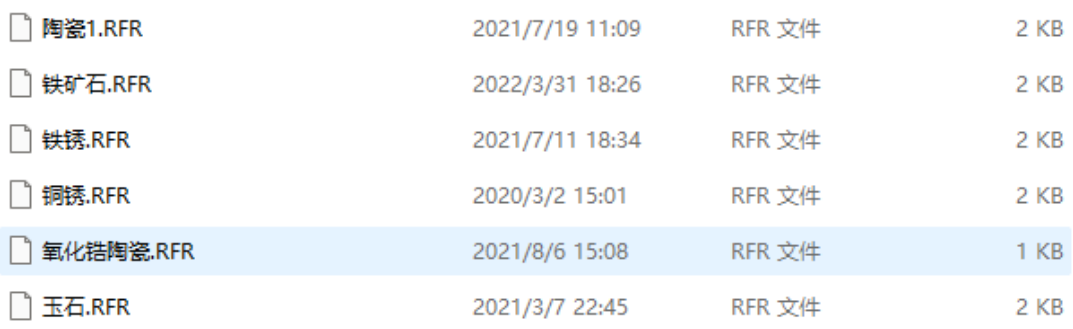

拷贝完成后界面如图所示。

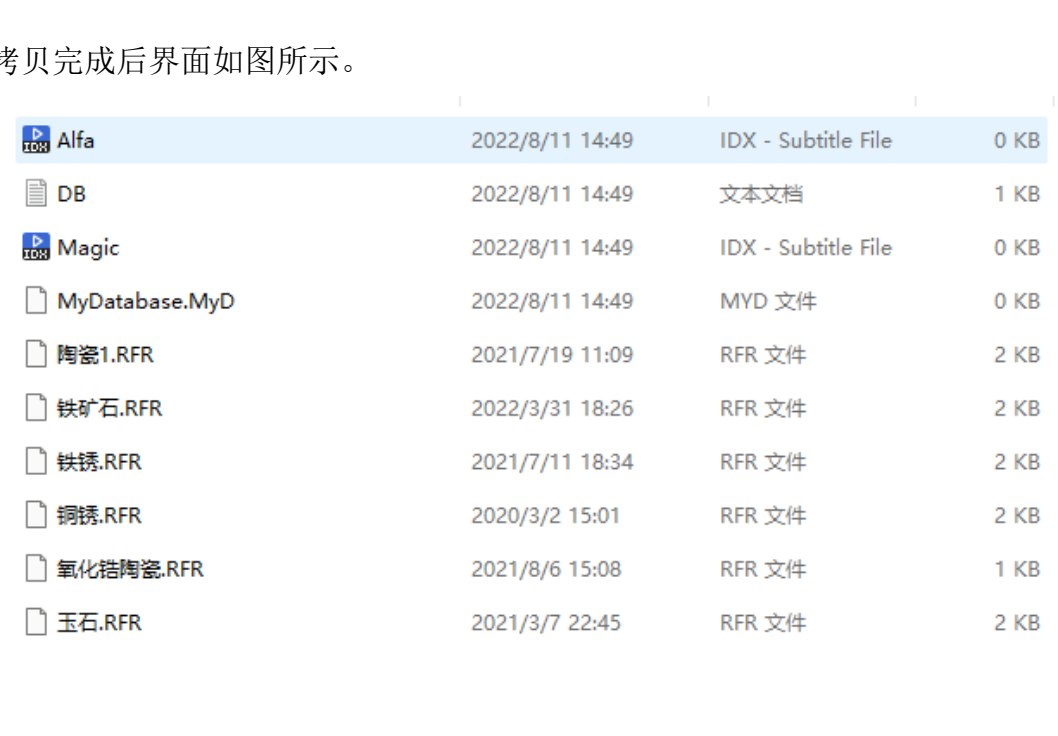

5.选择菜单栏中的"Database"选项中的"Database Install",安装数据库。

X XPowder Ver. 2010.01.32 PRO File Edit Tools Action Database Quantitative Stack Help

选择拷贝的 pdf2.dat 文件所在路径,此时右上角栏中会出现"pdf2.dat"文件, 选中之后点击右下角"Install"。

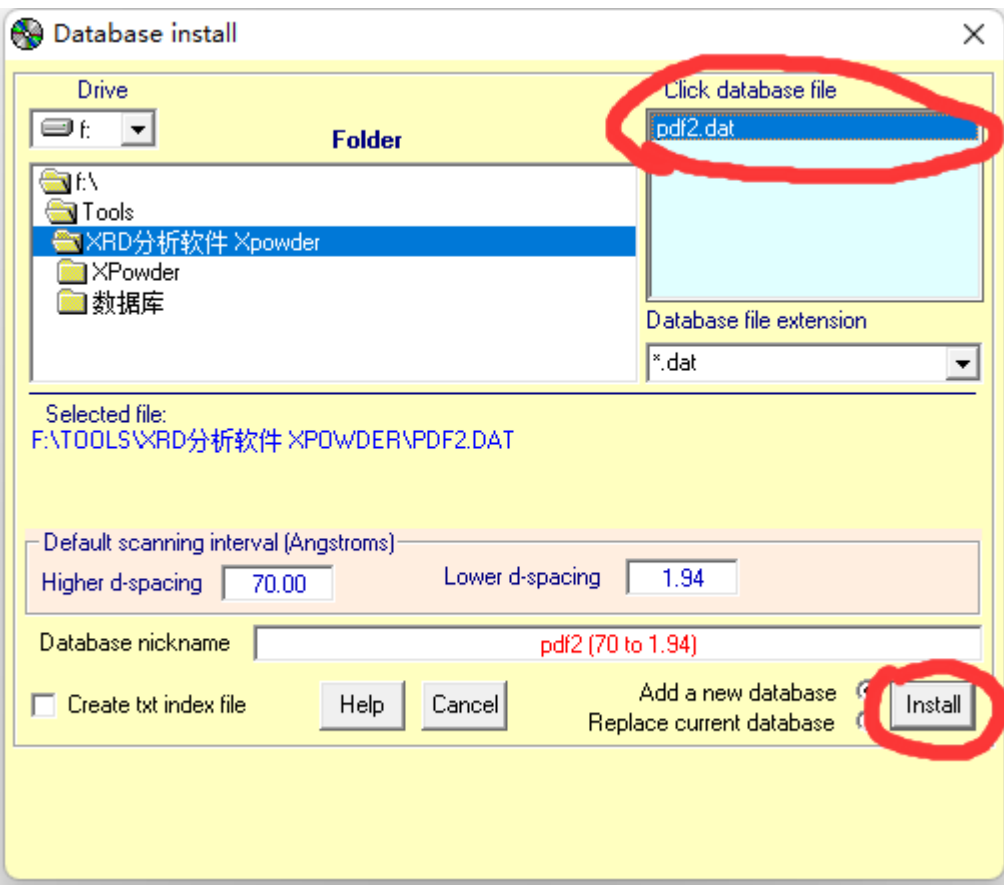

等待安装完成。

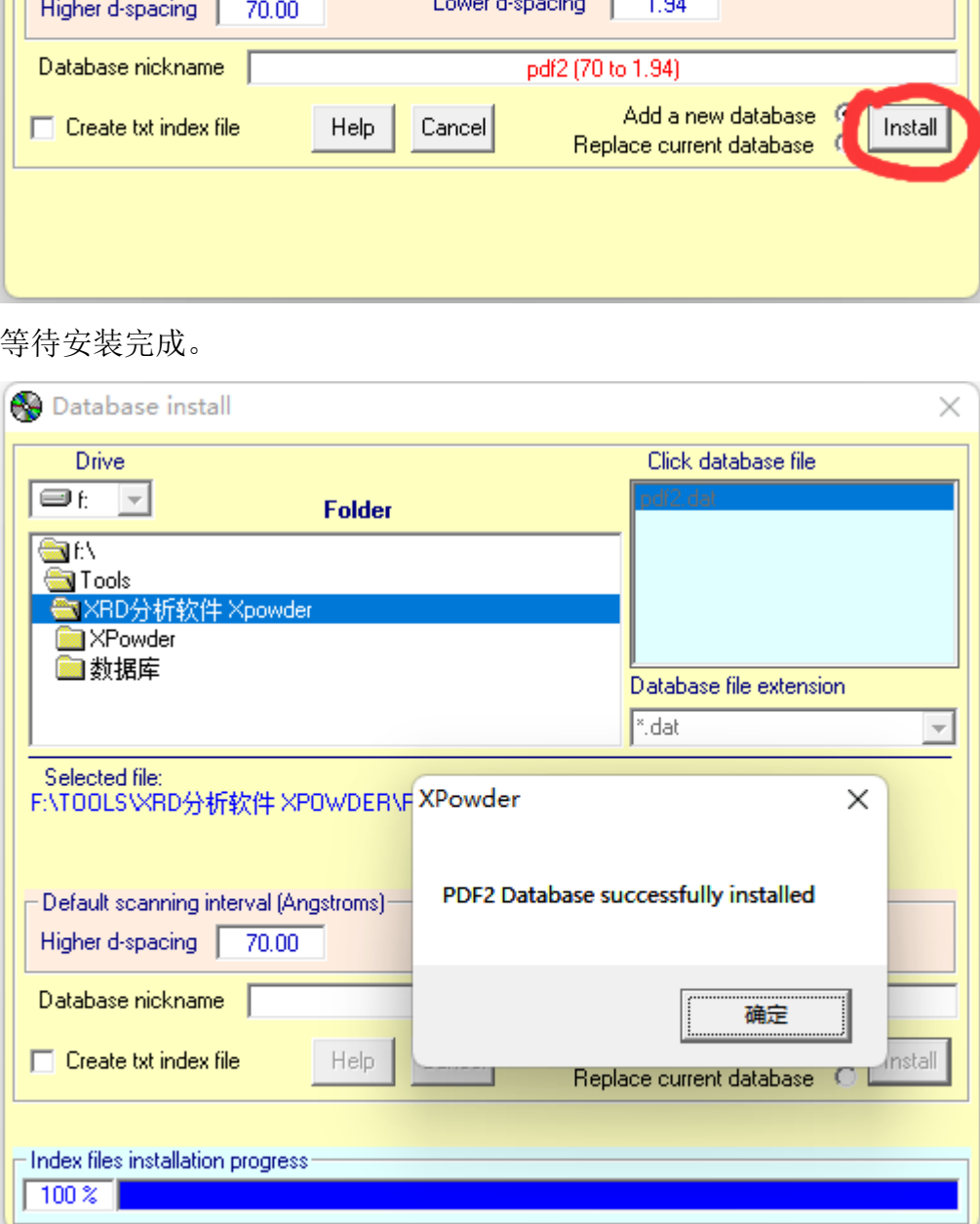

#### 6.之后便可开始分析数据,我们举例说明。

首先点击菜单栏"File"中的"Open"选项,选择指定数据 processed 文件夹中 带"ka.plv"后缀的文件打开(一般都用这一文件进行分析)。

#### XI XPowder Ver. 2010.01.32 PRO

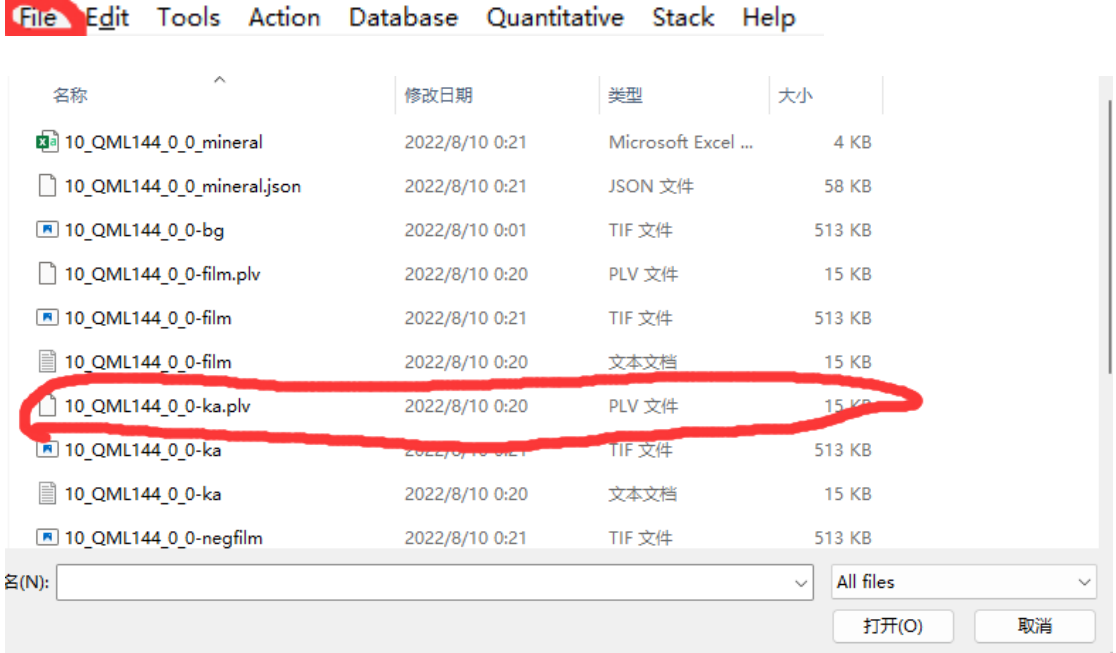

之后出现如下界面。

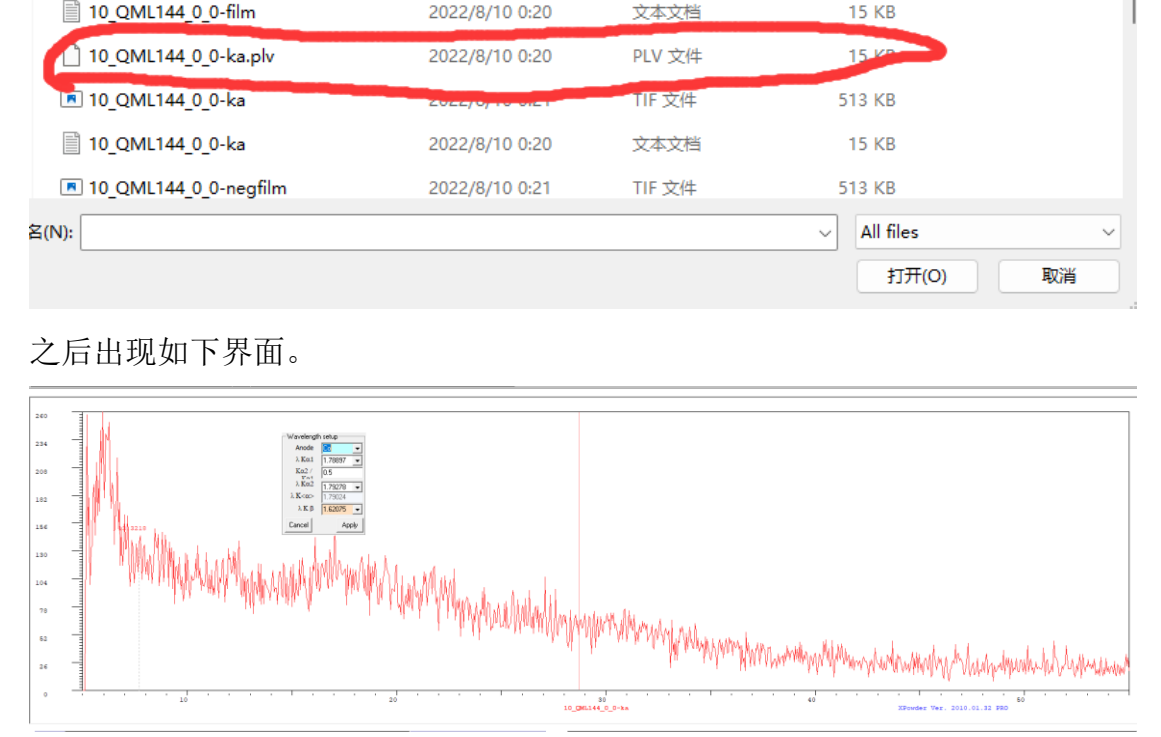

在这个界面"Anode"栏选择"Co"(这是由数据 processed 文件夹中带"ka"后 缀的文本文档中的内容决定的,第一次选择后便不用再更改)。

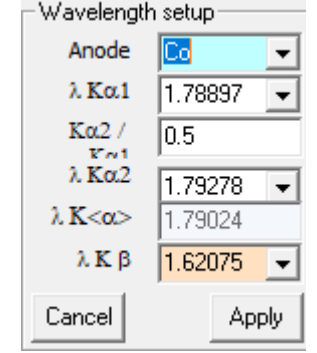

文本文档中高亮处显示"Co"

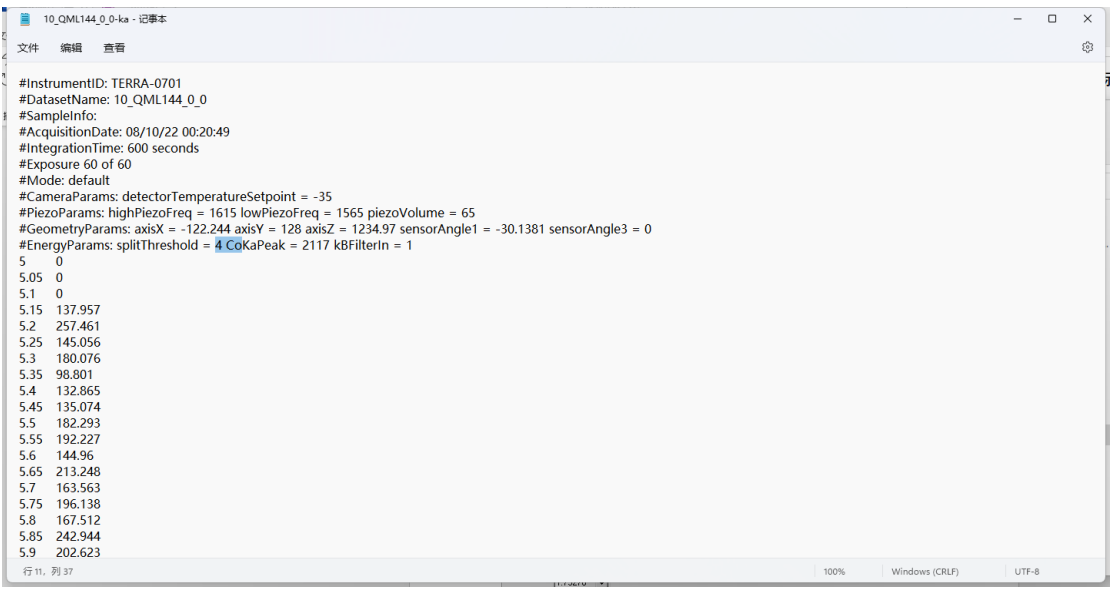

### 7.打开数据后,注意要选择刚刚安装的 pdf2 数据库。

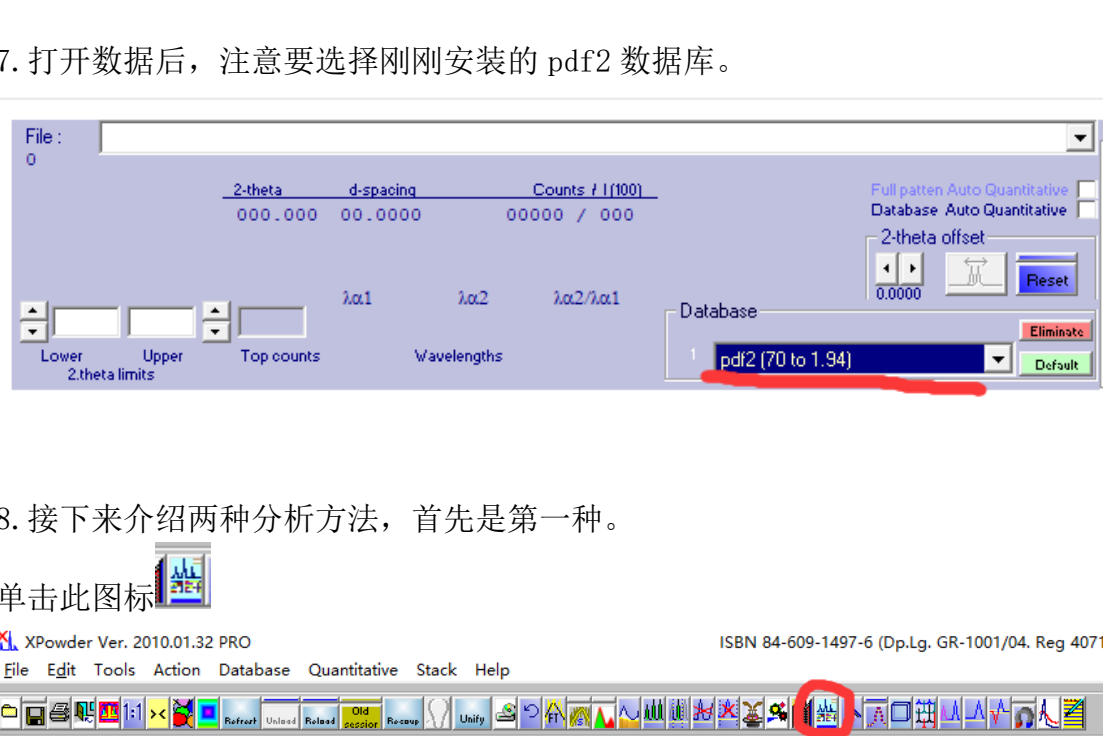

### 8.接下来介绍两种分析方法,首先是第一种。

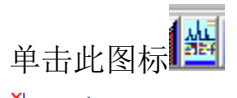

进入如下界面。

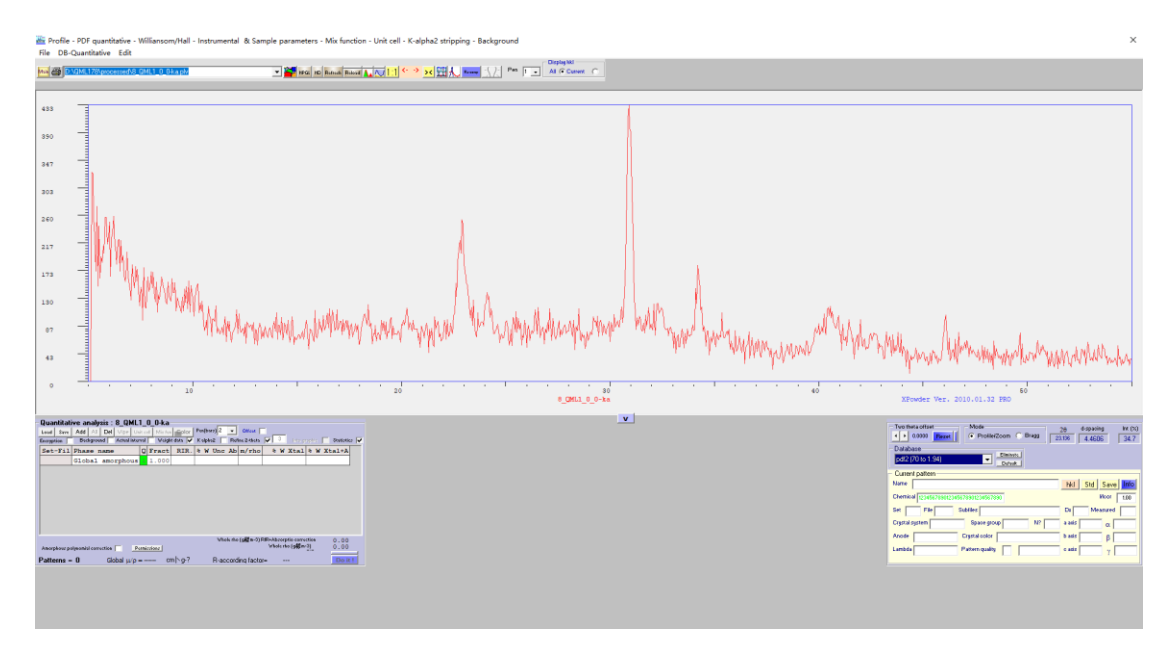

点击菜单栏"DB Quantitative"中的"load RFR file configuration"

在 DB\_0 文件夹中选择所测样品相应的数据库, 如陶器样品选择"陶瓷 1.RFR"。 之后软件会自动分析,并在左下角列出判断结果。此时根据样品情况进行筛选即 可。

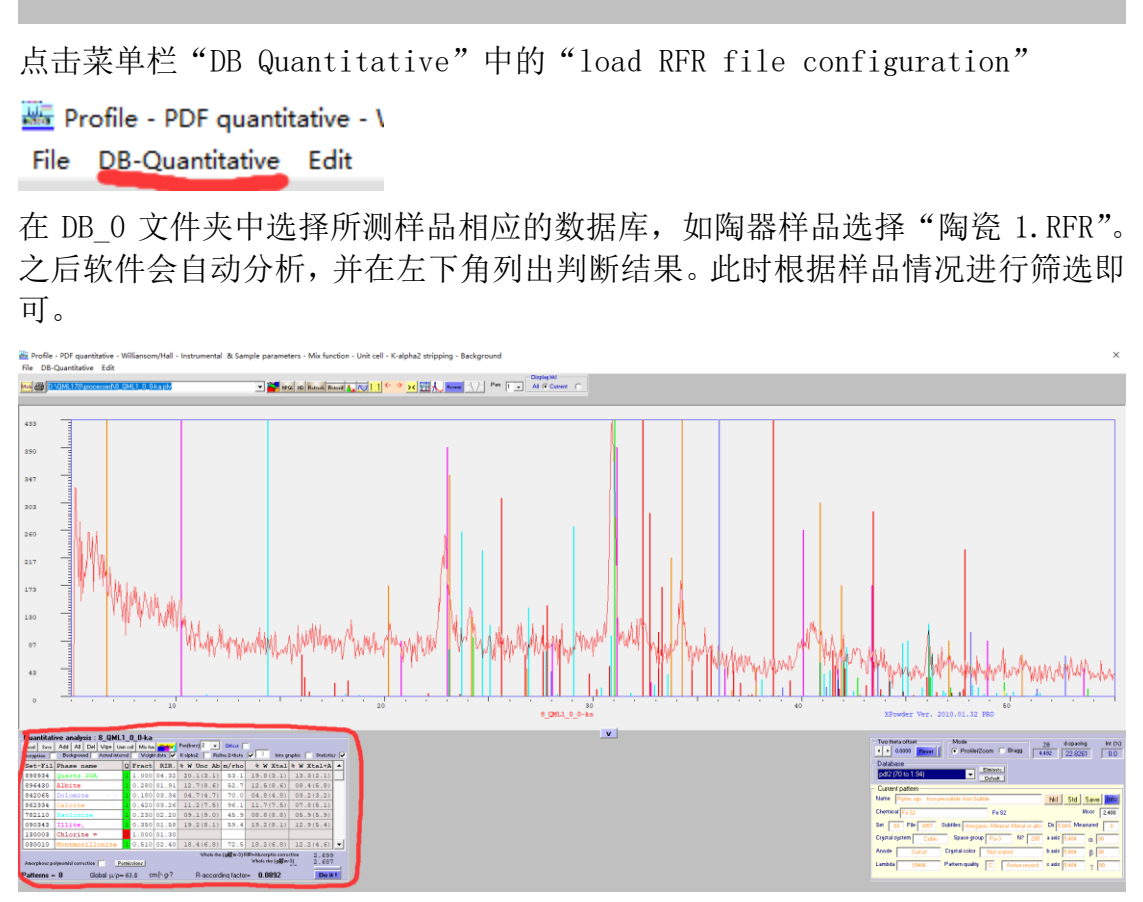

9.其次是第二种。 用鼠标左键单击谱图,手动标出特征峰。

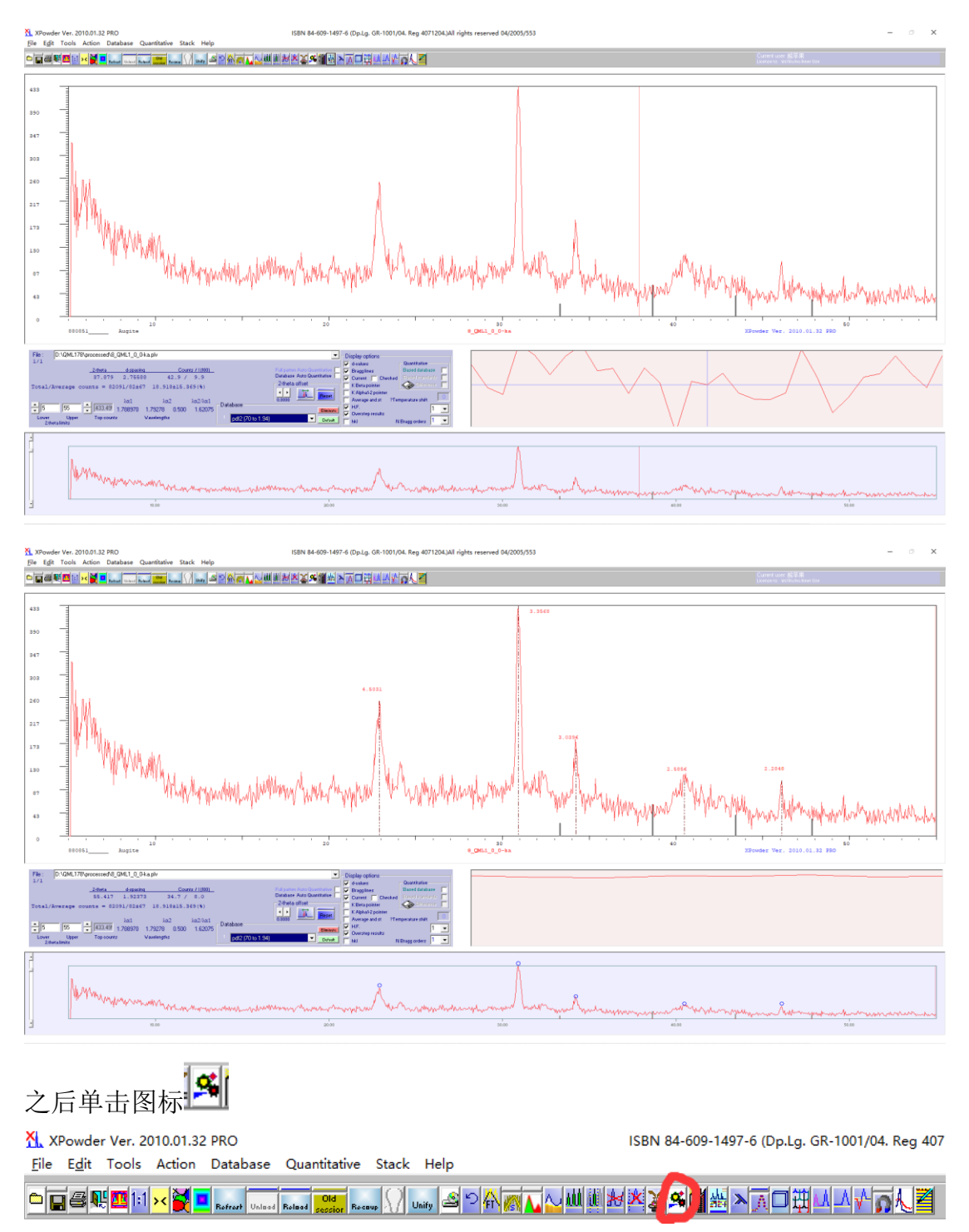

点击"New search"

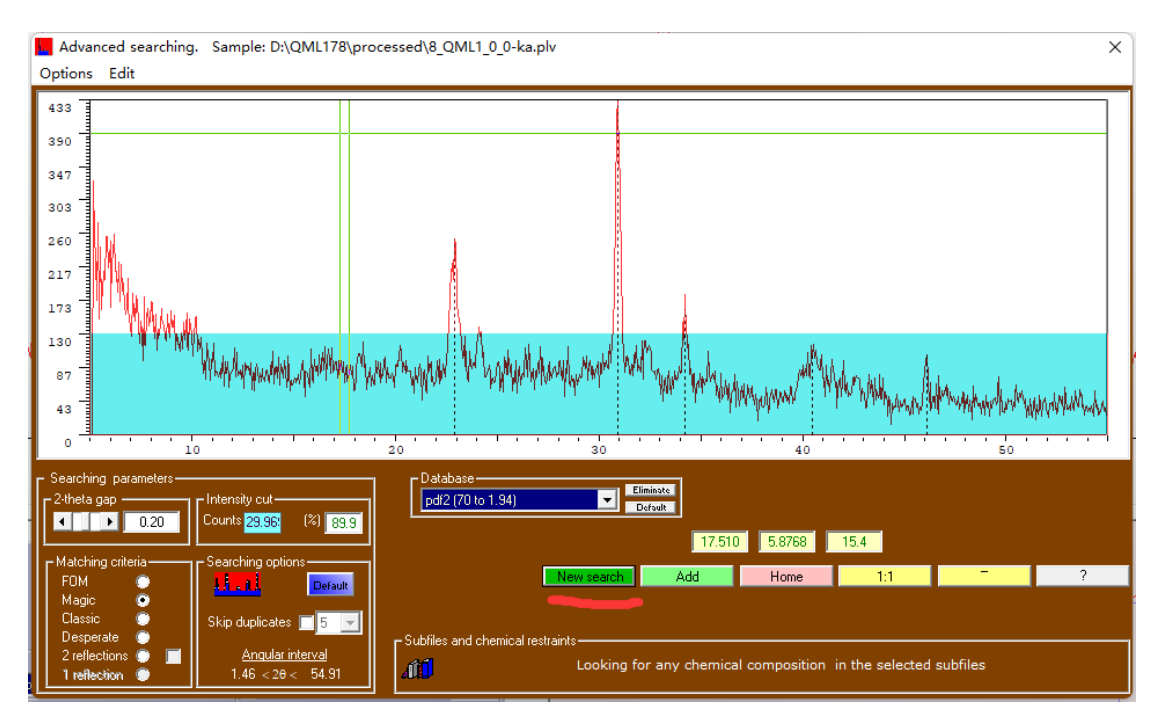

之后软件会自动匹配若干可能符合的结果,我们根据实际情况进行筛选。

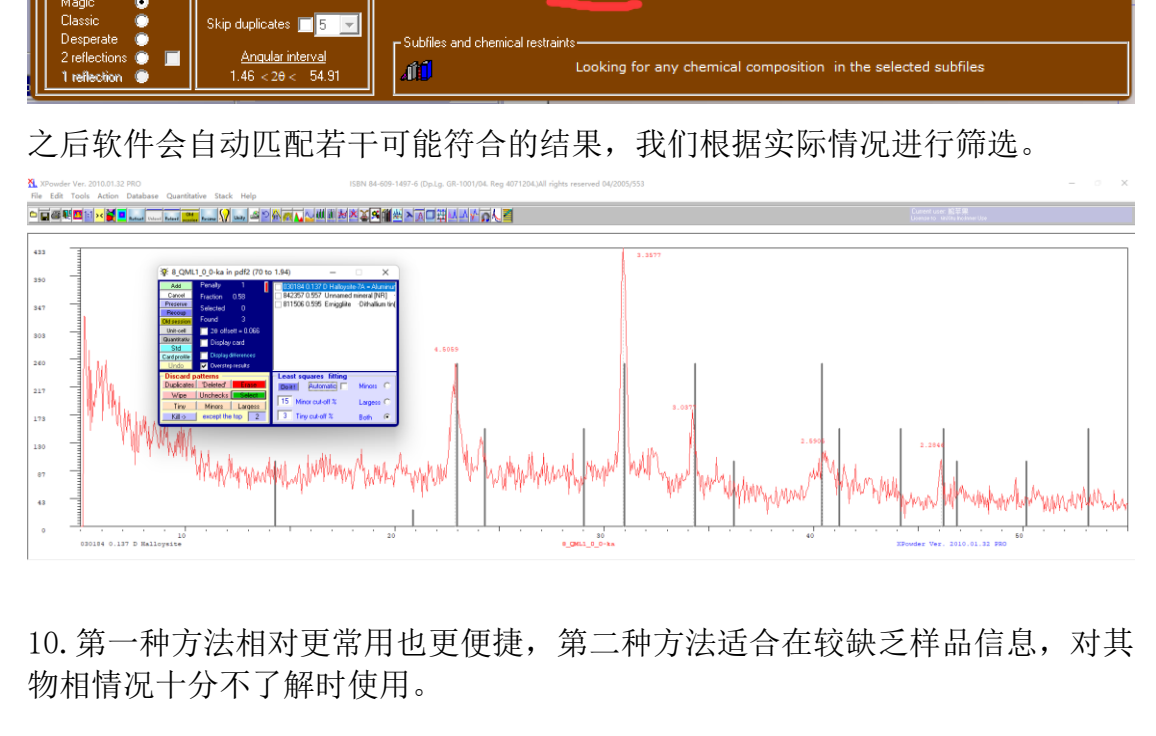

10.第一种方法相对更常用也更便捷,第二种方法适合在较缺乏样品信息,对其 物相情况十分不了解时使用。

11.两种方法,均可点击菜单栏"File"选项中的"save graphic"选项导出 BMP 格式的谱图图片。文件保存于样品的 processed 文件夹中。

四、关机

1.再次使用振荡器震荡功能,倒置振荡器将样品粉末振出。一般情况下有残余粉 末可用实验室的压缩气枪对准样品池口吹扫。若仍有样品残留,可用附带的螺丝 刀将样品池的四颗螺丝拧下,将其拆卸后用纸清理,必要时可用酒精清理。

2. 在仪器菜单栏中, 选择"shut down"关闭机器, 之后再拧动钥匙至 off (注意 顺序不能错!)。

3.拔出振荡器线及电源线。